## **راهنمای استفاده از برنامه ادوبی کانکت برای آزمون مصاحبه دکترا**

معرفی شدگان می توانند با استفاده از لینک گروه آموزشی مربوطه، به عنوان مهمان )Guest )در جلسه شرکت کنند. راهنمای تصویری به شرح زیر است:

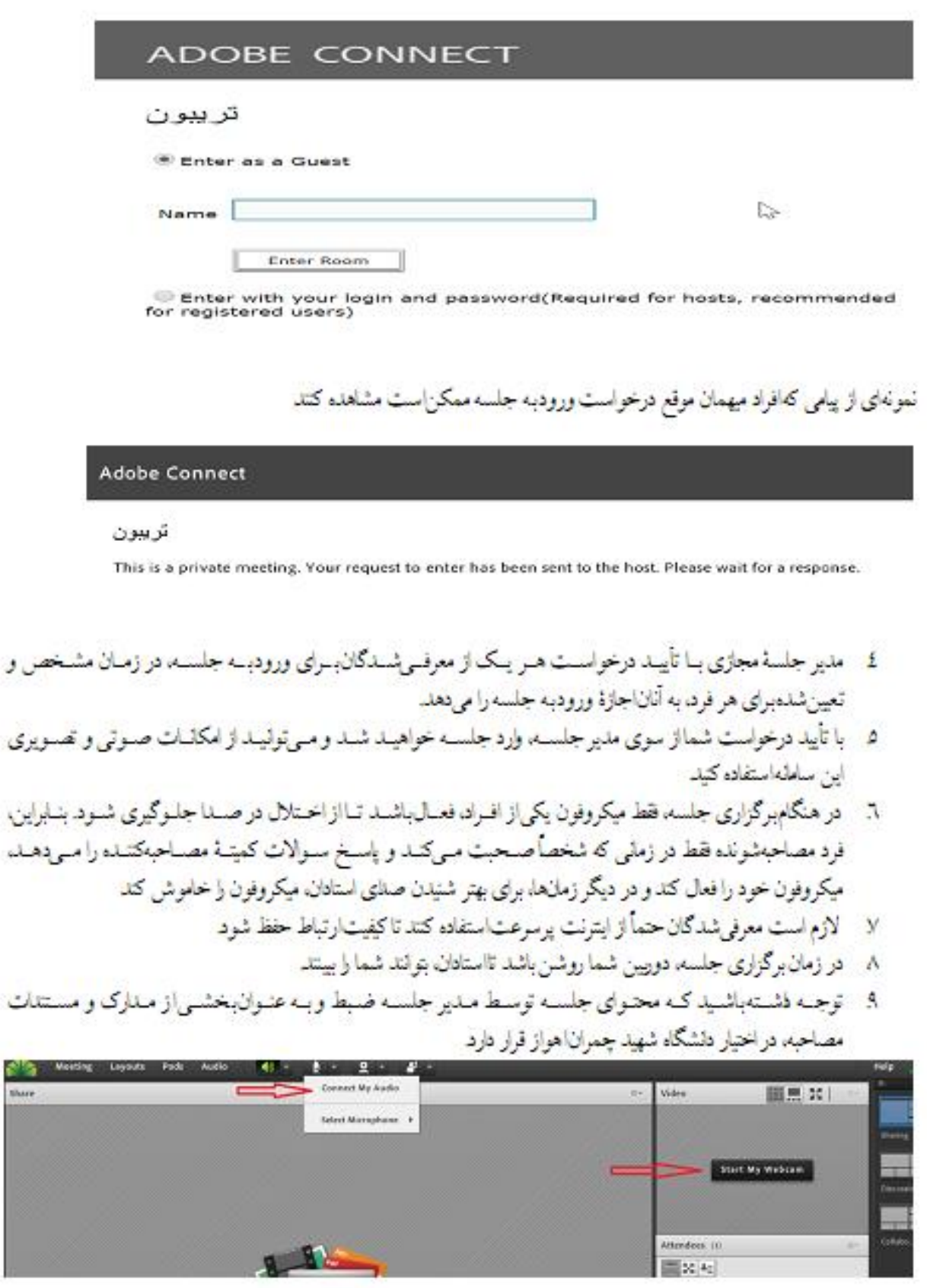

محيط نرم اقزار ادويي كانكث:نشان دادن آيكون فعال كردن وب كم و آيكون فعال كردن ميكروفون